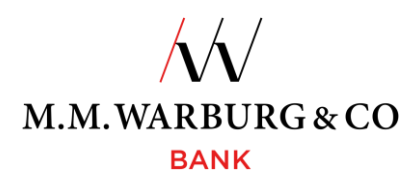

# **Onlinebanking - Userinformation**

You can access the **M.M.Warburg & CO online banking** via our website at

## **[www.mmwarburg.com](http://www.mmwarburg.com/)**

by clicking on the menu item Login Onlinebanking. The responsive design optimizes the site display for your mobile device.

### **Login**

Enter your client number and personal identification number (PIN) and authenticate your login into the onlinebanking system by entering a TAN, such as the SecureMessaging app on the mobile phone or a TAN generator.

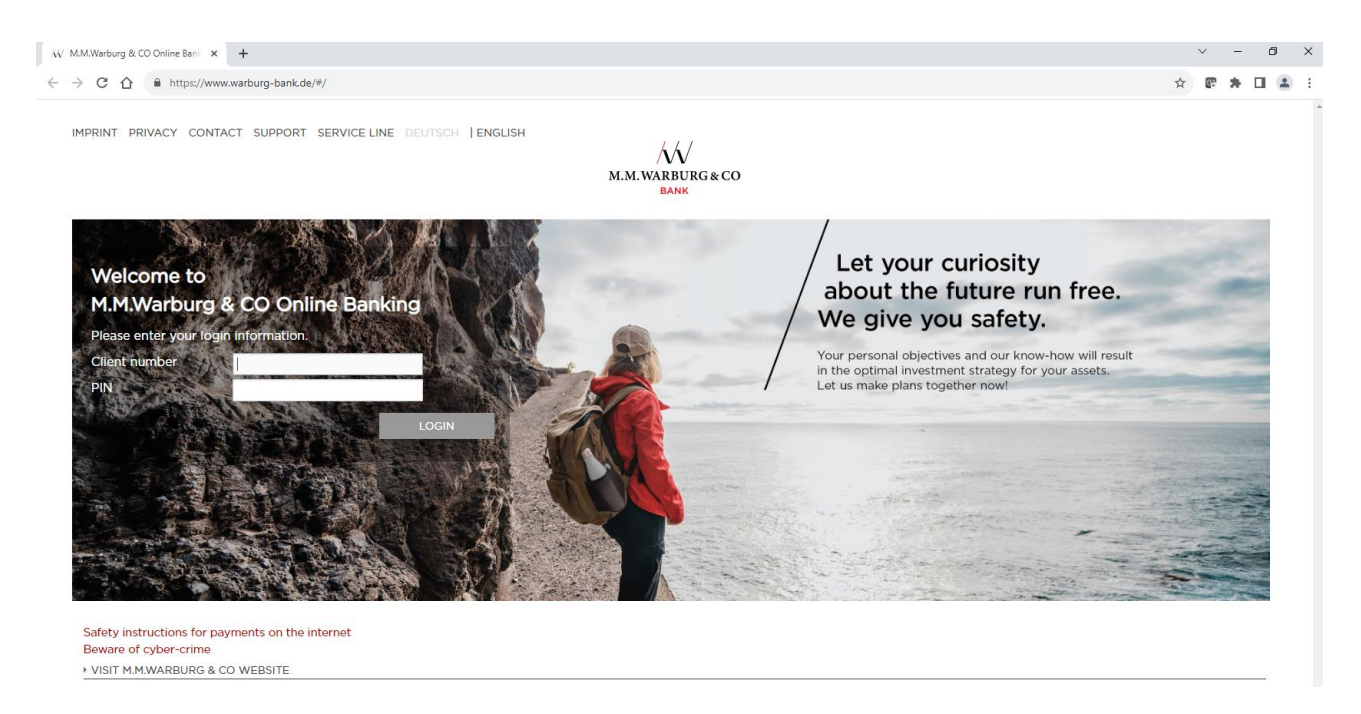

## **The Website:**

Current announcements, overview of the accounts and securities accounts as well as the current balances:

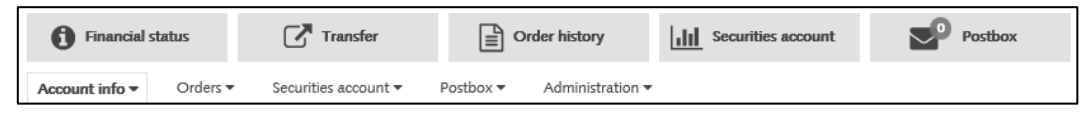

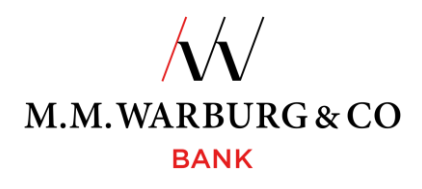

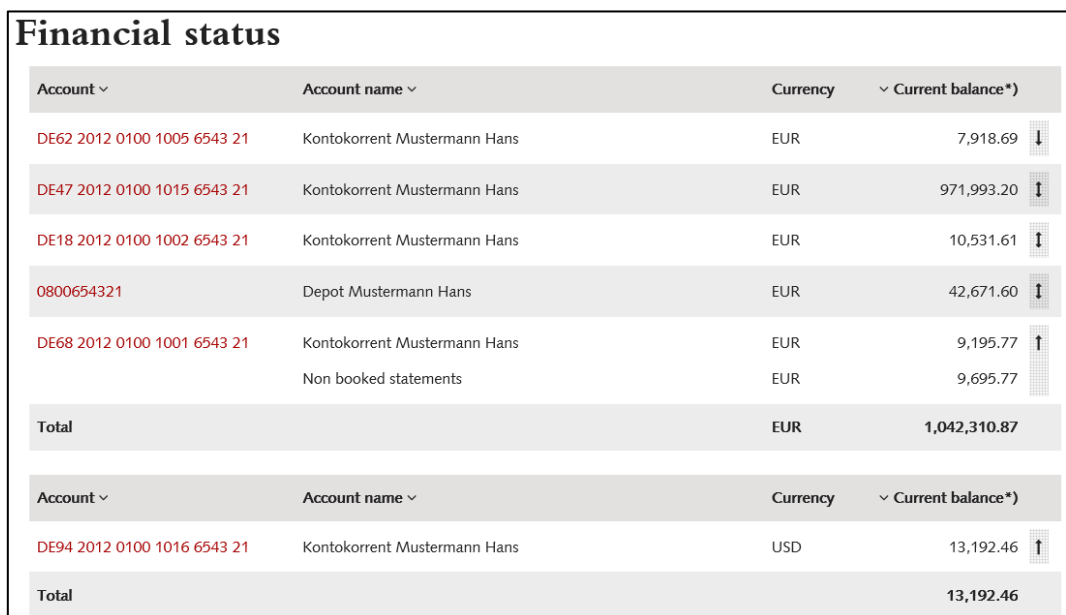

The order of the accounts can be configured individually by using the arrows.

Starting at the website you navigate to the functions.

### **Account information**

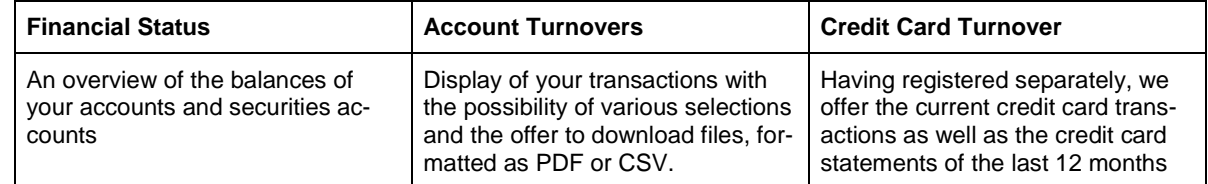

## **Orders**

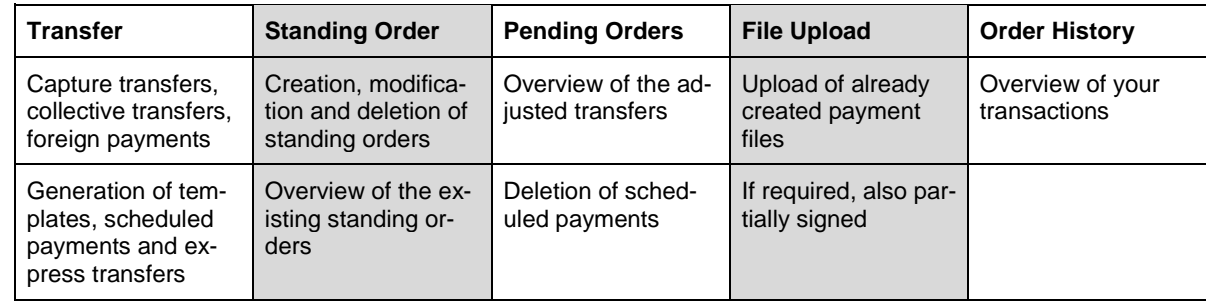

We also offer the sections Base direct debit and Base coll. direct debit.

# **Securities Account**

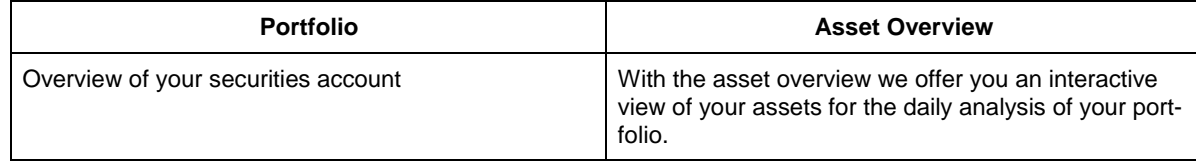

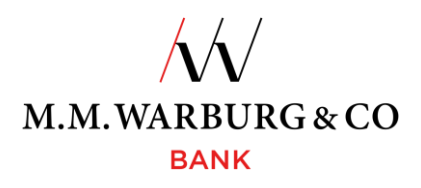

## **Postbox**

Your electronic postbox. In addition to your statements, we provide you with various documents as for example modifications/deletions of standing orders, current notifications and securities clearing. You can display, print or download all submitted correspondences for 720 days retroactively to save postage and time.

#### **Administration**

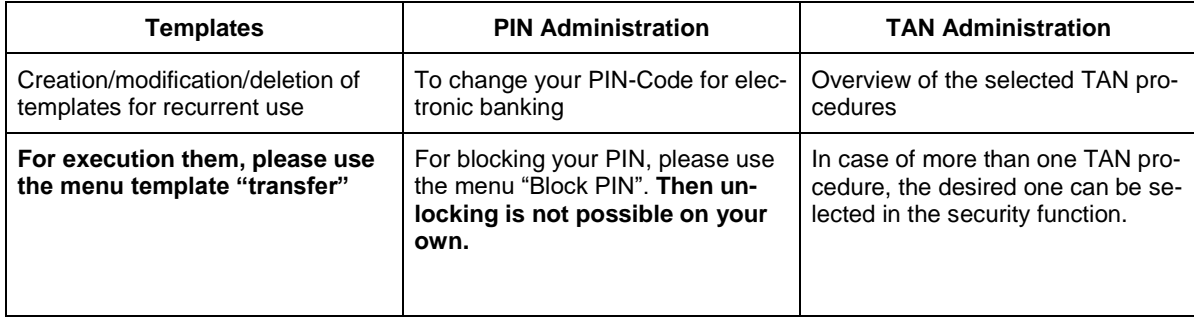

Do you have a new mobile number, a new phone and / or your SecureMessaging cannot be used as usual? Your access PIN for online banking or your TAN generator is blocked? Please contact our **Service Hotline**. You may reach our hotline daily between 6 a.m. and 10 p.m. toll free within Germany at:

#### **0800 72 33 982**

## **Internationally: +49 201 3101 370**

**Or by e-mail: [service@mmwarburg-service.com](file://///warburg.com/public/anwendungen$/Office14/KonzernVorlagen/Entwicklung/Abstimmung/Kück/OB/service@mmwarburg-service.com)**

## **Blocking Hotline**

### **Within Germany (free of charge): 0800 588 78 25**

**Internationally: +49 201 3101 102**